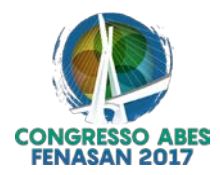

# **I-166 - MODELANDO UMA REDE DE ABASTECIMENTO DE ÁGUA, ATRAVÉS DA CONSTRUÇÃO UM SIG-SISTEMA DE INFORMAÇÂO GEOGRAFICA, PARA UM PROGRAMA DE CONTROLE DE PERDAS EM UM DMC-DISTRITO DE MEDIÇÃO E CONTROLE**

#### **Victor Piragibe de Carvalho Faria(1)**

Engenheira Civil com ênfase em Recursos Hídricos e Meio Ambiente pela Universidade Federal do Rio de Janeiro. Engenheiro Civil na CEDAE-RJ.

**Endereço(1):** Avenida Presidente Vargas, 2655 – Cidade Nova – Rio de janeiro CEP 20210-030 – [Tel:\(21\)2332-3727](tel:(21)2332-3727) - e-mail: [victor-faria@cedae.com.br](mailto:victor-faria@cedae.com.br)

#### **RESUMO**

O Rio de Janeiro é uma cidade de 450 anos com 10 milhões de habitantes na região metropolitana. A rede de abastecimento de água combina tubos, válvulas e reservatórios novos e antigos. Nesse cenário o controle de perdas no sistema de abastecimento é um desafio para a empresa de saneamento.

Um programa de controle de perdas passa pelo estabelecimento de DMCs, distritos de medição e controle, em uma rede de água de abastecimento, e um modelo hidráulico.

Este trabalho cria uma metodologia para estimar a demanda de água nos nós de uma rede, bem como utiliza ferramentas SIG-Sistema de Informações Geográficas para gerar um modelo digital de elevação MDE, enviando os dados de forma automática, elevação e demanda de água, para o modelo hidráulico digital.

O SIG trabalha com os programas QGIS – GISWATER - EPANET e criar um modelo de rede de abastecimento de água que pode prever pressões e taxas de vazão além de outros parâmetros importantes no dimensionamento. Este sistema pode ser construído rapidamente e produzir resultados relevantes para um diagnóstico primário.

**PALAVRAS-CHAVE:** Modelagem Hidráulica, Sistema de Informação Geográfica, Controle de Perdas.

#### **INTRODUÇÃO**

O Rio de Janeiro se tornou uma metrópole mundial com a Copa do Mundo de 2014 e os Jogos Olímpicos de 2016. Os serviços públicos na cidade receberam a atenção do mundo. Assegurar eficiência no abastecimento de água é um objetivo real. Além disso, a escassez hídrica no anos recentes teve um forte impacto e requer um esforço extra no controle de perdas de água não faturada, ou NRW-Non Revenue Water, conforme a IWA – International Water Association.

Dentro deste contexto este trabalho cria uma metodologia para estimar a demanda de água nos nós de uma rede de abastecimento, bem como utilizar ferramentas SIG-Sistema de Informações Geográficas para gerar um modelo digital de elevação MDE, enviando os dados de forma automática, elevação e demanda de água, para o modelo hidráulico digital.

#### **MATERIAIS E MÉTODOS**

O núcleo do trabalho é baseado na construção de um SIG (Figura 1) que permitirá gerar e avaliar um DMC em uma área existente. O uso de um SIG por muitas instituições públicas e privadas que fornecem dados através da web possibilitou a criação de concepções de projetos e modelos conceituais que não necessitam de alta precisão.

Com objetivo definir as necessidades para a reativação do Reservatório do Cantagalo será utilizado o programa ArcMap 10.3 para o estudo preliminar da área de abastecimento. Os dados do IBGE sobre população, CENSO2010, e geográficos, setores censitários, definiram a área de abastecimento. O fornecimento dos dados para a modelagem da Rede de distribuição, a demanda dos nós e suas respectivas cotas, foram obtidos com uma metodologia aplicada com ferramenta de geoprocessamento. A rede de abastecimento do cadastro da CEDAE- Companhia de Águas e Esgotos do Rio de Janeiro em arquivo .dwg foi

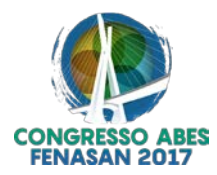

consultada gerando a rede de modelagem com os troncos principais. A modelagem contou com o programa GISWATER integrado com o EPANET com o QGIS.

O conjunto Postgres + Postgis compõem um banco de dados capaz de receber dados georreferenciados e nele o GISWATER consegue alocar os dados introduzidos no QGIS com as informações necessárias para rodar o modelo.

Características Gerais do Modelo Hidráulico Digital:

1- Dados originais e suas fontes:

Dados da web: **IBGE- Instituto Brasileiro de Geografia e Estatística – CENSO 2010** ⇒ **camadas .shp PMRJ - Prefeitura Municipal do Rio de Janeiro - IPP** ⇒ **camadas .shp**

Dados da CEDAE: **Rede de Abastecimento simplificada** ⇒ **.dwg** 

Dados de terceiros:

**AutoCAD** – Curvas de nível e pontos cotados.

- 2- Principais passos na definição do modelo hidráulico digital (Figures 2 and 3):
- I- Definição dos limites do **DMC**.
- II- Definição da **Rede de Abastecimento**
- III- Definição dos nós.
- IV- Definição da demanda.
- V- Definição do **MDT- Modelo Digital de Terreno**
- VI- Extrair dados para o SIG
- VII- Alimentar estrutura do SIG
- VIII- Rodar o modelo
- IX- Gerar mapa com resultados

#### **Sobre o Reservatório do Cantagalo:**

Este reservatório é escavado em rocha no Morro do Cantagalo, e tem duas câmaras em um total de 14.000m<sup>3</sup> e está fora de operação. Este estudo primário ajudará a definir as necessidades básicas para reativá-lo.

#### **RESULTADOS E CONCLUSÕES**

O modelo de abastecimento de água funcionou como esperado. O arquivo EPANET gerado pelo sistema funcionou muito bem (Figura-4). Este SIG trabalha com quatro diferentes programas para computador pessoal e um banco de dados, foi estável e produziu um resultado claro. Dados coletados em campo são necessários e poderão aumentar sua precisão e validar o modelo.

A Figura-5 mostra os resultados, pressões e vazões, na rede. Eles foram claros e de acordo com as expectativas. Finalmente fomos capazes de produzir uma tabela com os tubos necessários para o projeto a ser executado e o custo para ele baseado no sistema de custos da EMOP. Outros mapas podem ser gerados facilmente a partir deste modelo.

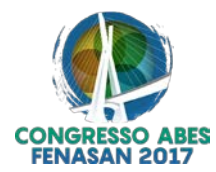

### **REFERÊNCIAS BIBLIOGRÁFICAS**

- 1. ALEGRE, H., HIRNER, W., Baptista J. M., PERENA R, "INDICADORES DE DESEMPENHO PARA SERVIÇOS DE ABASTECIMENTO DE ÁGUA, Versão portuguesa de: "Performance Indicador For Water Supply Services", 2003
- 2. CARVALHO, M. M., PALADINI, E. P., BOUER, G., FERREIRA, J. J. A. et al, 2005,"*Gestão da Qualidade: teoria e casos*". 2ª reimpressão Rio de Janeiro, Elsevier.
- 3. Commissariat général du Plan,"Croissance et environnement: les conditions de la qualité de la vie", fev. 1993
- 4. COWEN, D.J.,1998 "GIS versus CAD DBMS: What are the differences?", Photogrammetric Engineering and Remote Sensing, v. 54, p.1551-1554.
- 5. Mac Donald, A. 1999, "Building a Geodatabase", USA.
- 6. World Health Organization (WHO) (2005), *Managing Drinking-water from catchment to consumer*, World Health Org., Genebra, Suiça.
- 7. Zandbergen, Paul A., 1968 Python scripting for ArcGIS– First Edition,

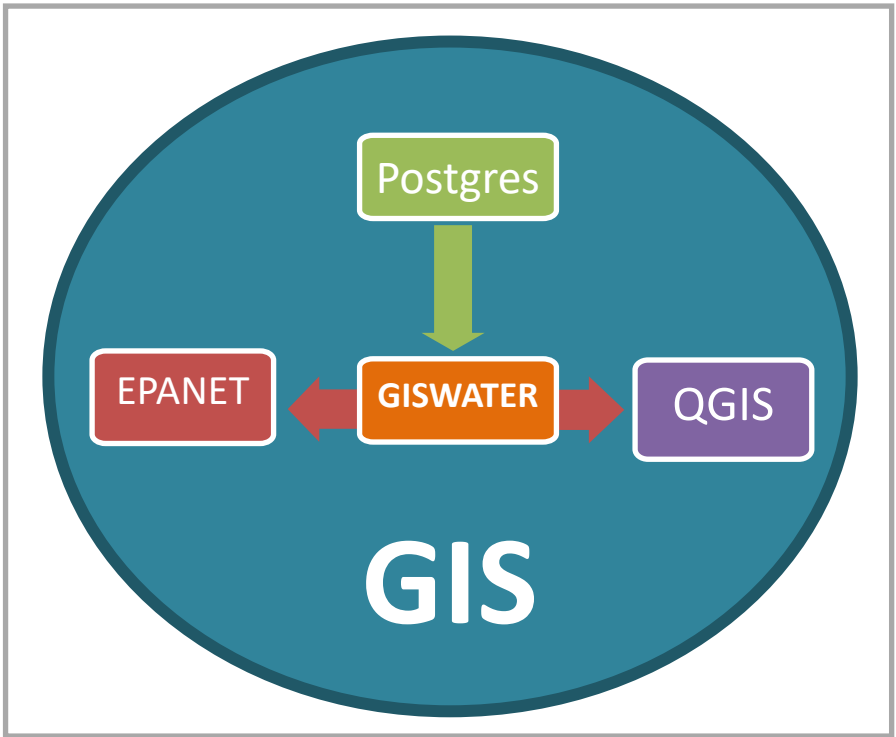

## **FIGURAS**

**Figura 1 –** Representação do SIG - Sistema de Informação Geográfica

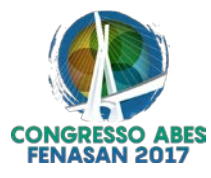

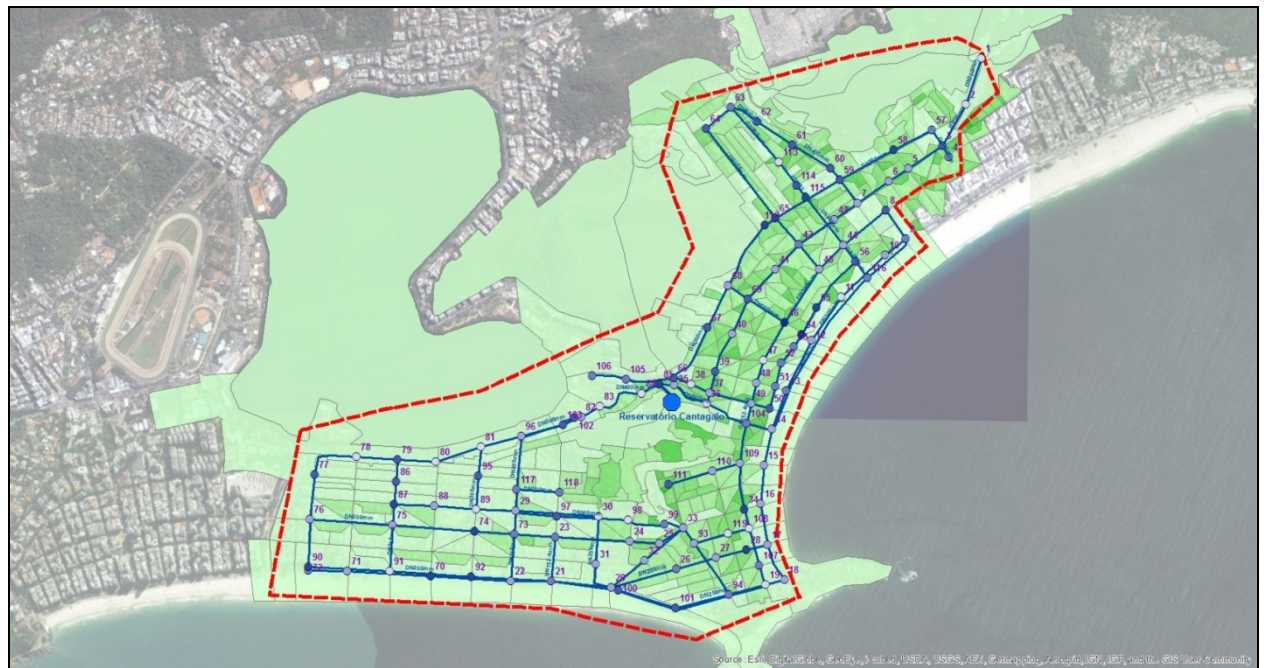

**Figura 2-** Mapa gerado no programa ArcMap 10.1 mostra vista geral do DMC com tubos, reservatório, nós, demanda e ainda os setores censitários do IBGE em escala de cores graduada (tons de verde).

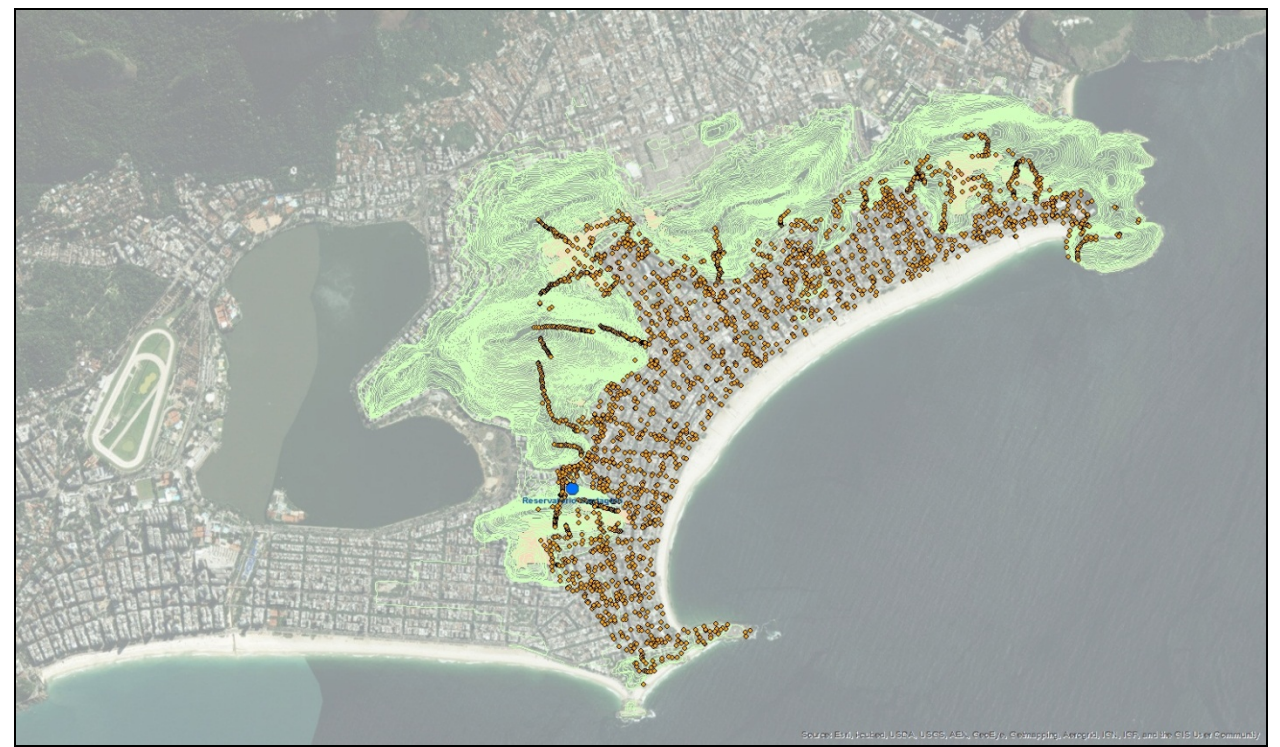

**Figura 3–** Mapa gerado nos ArcMap 10.4 mostra os dados usados para gerar o MDT, modelo digital de terreno, pontos cotados e curvas de nível originalmente disponíveis em arquivos do Autocad de extensão .dwg

.

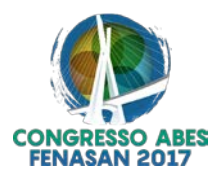

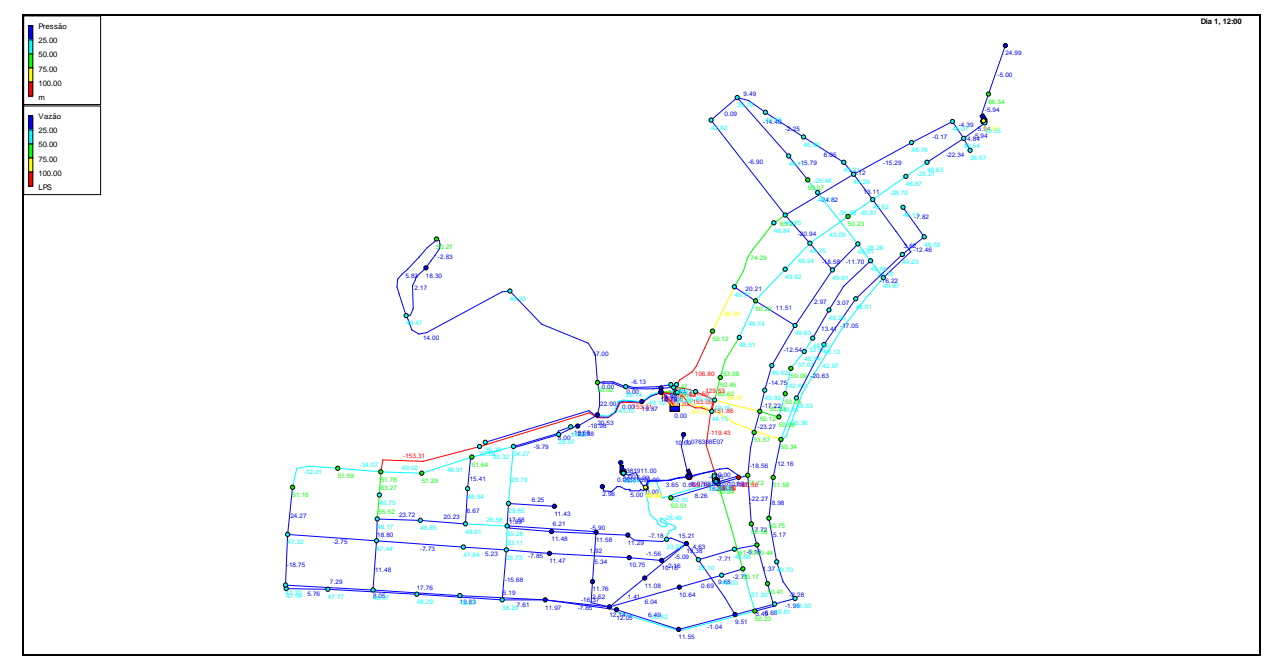

**Figura 4-** O modelo hidráulico digital mostrado no programa EPANET que é executado em conjunto aos programas QGIS e GISWATER.

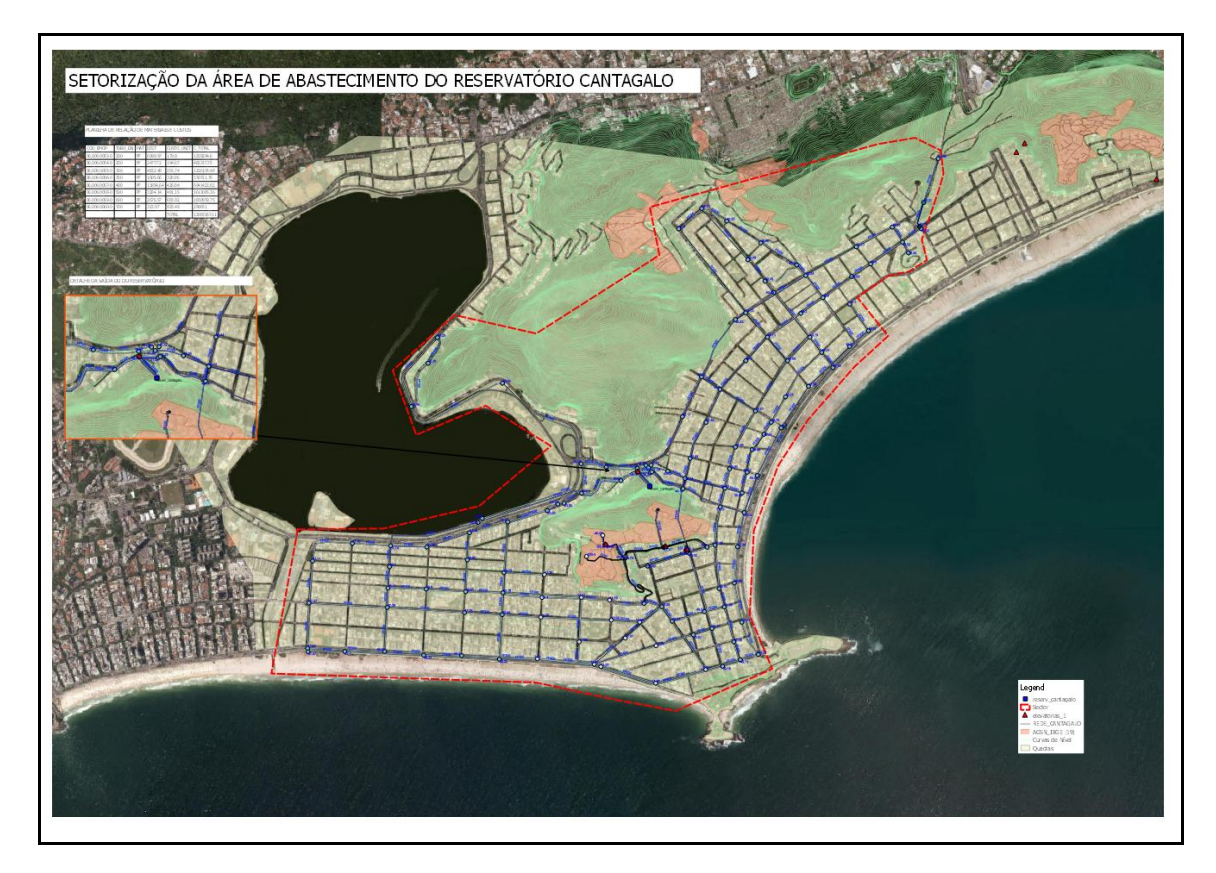

**Figura 5**- Mapa gerado pelo programa ArcMap 10.1, mostra os resultados de um modelo hidráulico proposto para reativar o Reservatório Cantagalo localizado no Bairro de Copacabana, no Rio de Janeiro. Valores de pressões, velocidades, vazões, e tabela de custos, foram gerados e foi possível demonstra-los claramente.